## **Перевод веб-страниц в Google Chrome**

## **Резюме**

Чтобы переводить веб-страницы в Google Chrome, выполните следующие действия.

## **Перевод веб-страниц в Chrome**

Встретив страницу на непонятном вам языке, вы можете перевести ее с помощью браузера Chrome. Если у вас нет браузера Google Chrome, скачать его можно на сайте w[ww.google.com/chrome](http://www.google.com/chrome) .

- **1.** *Откройте***Chrome** на своем компьютере и перейдите на нужную веб-страницу.**.**
- **2.** *Щелкните* правой кнопкой мыши в любой части веб-страницы и *выберите***Перевести на Русский.**

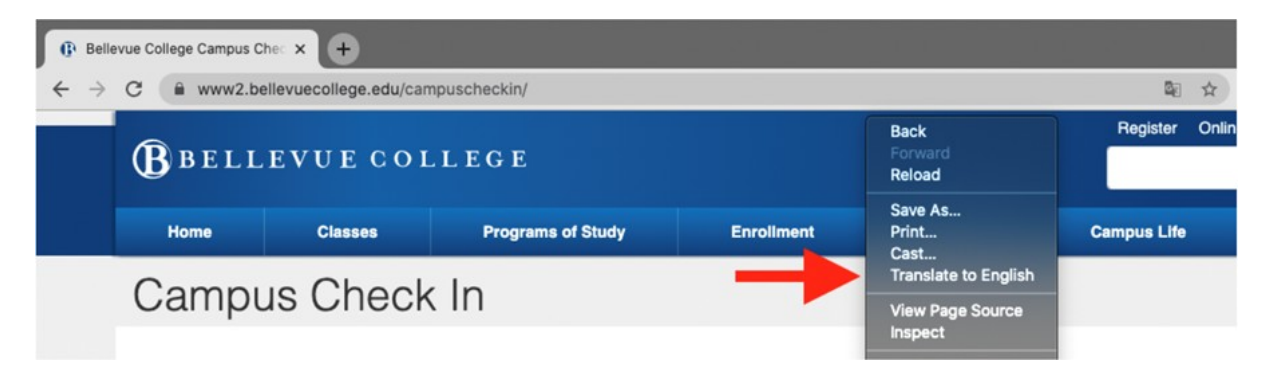

3. В верхнем правом углу страницы появится новое меню. *Щелкните* три вертикальных точки.

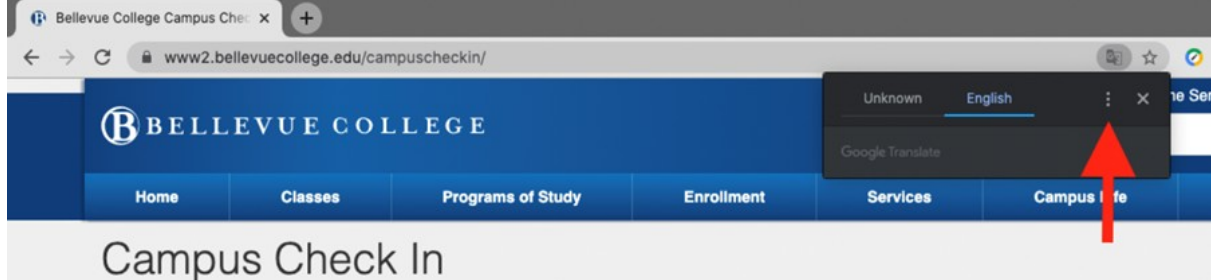

- **4.** *Щелкните* **Выбрать другой язык***.*
- 5. Щелкните стрелку вниз, чтобы открыть список языков.
- 6. *Выберите* язык, на который нужно перевести веб-страницу.

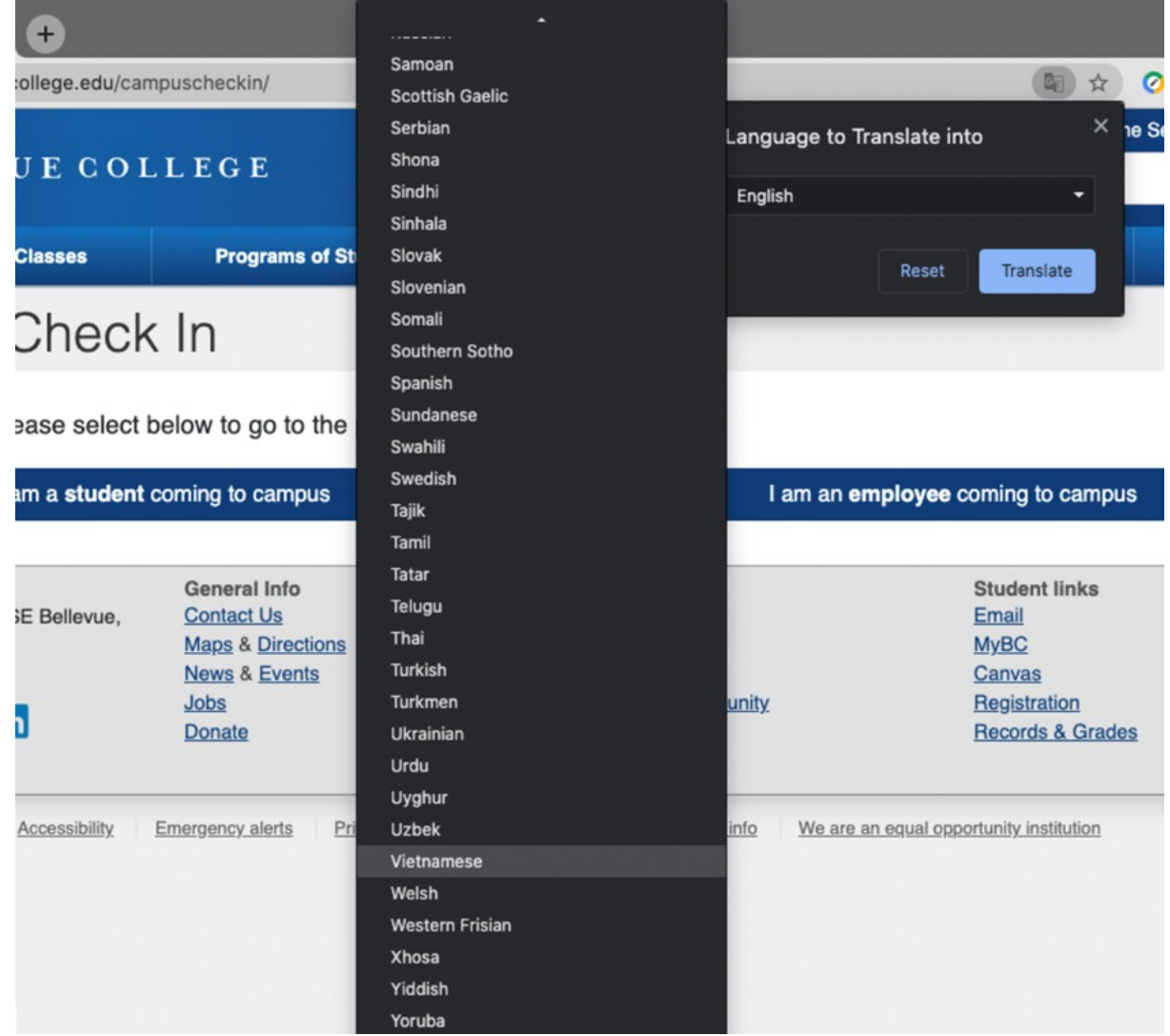

7. *Щелкните* кнопку **Перевести**.

8. Страница будет переведена.

Если у вас есть вопросы, позвоните в нашу службу технической поддержки по телефону 425-564-4357.